# Airfield Lighting

Manual

## SafeLED IQ Elevated Light

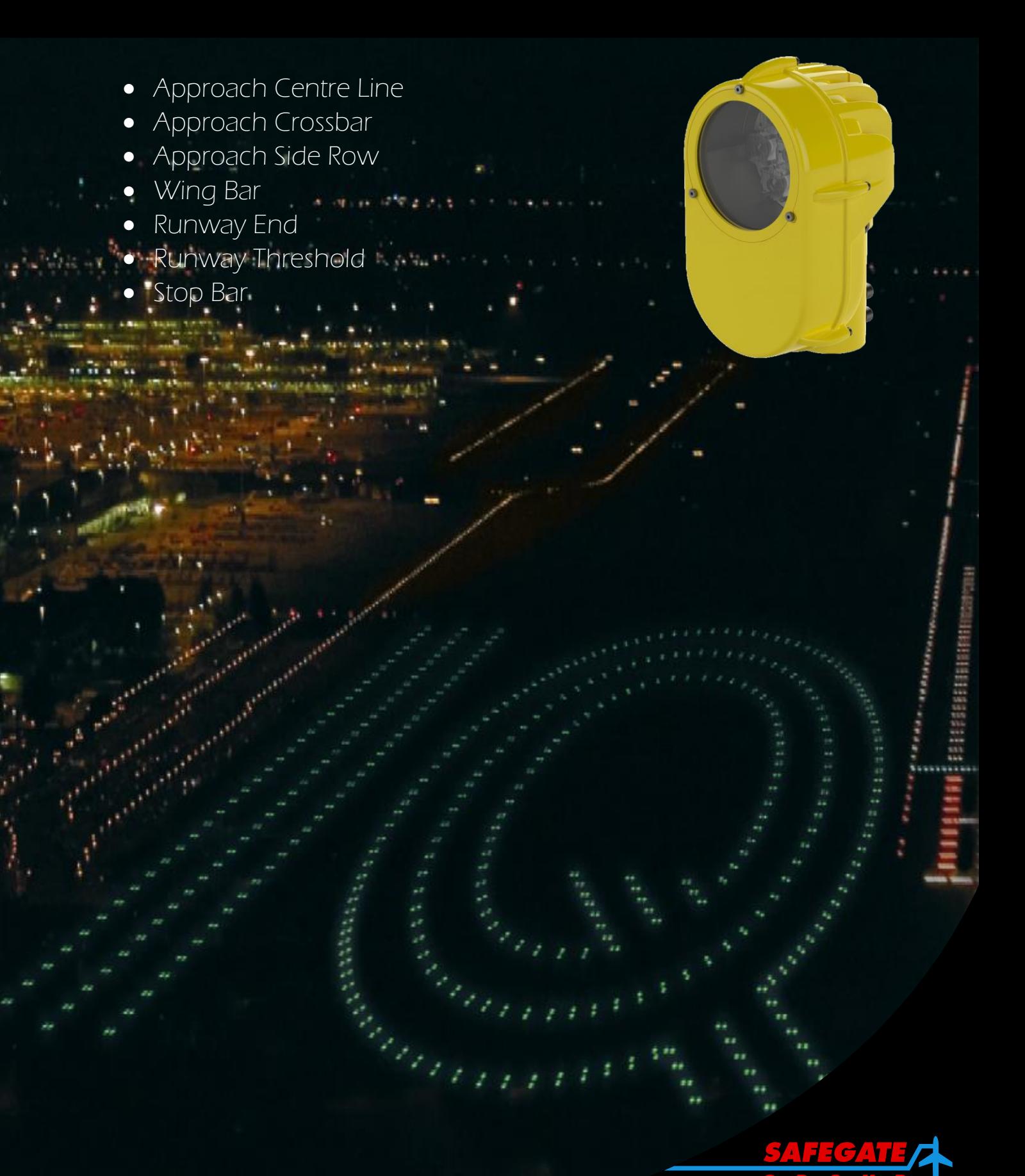

*Note: This page is blank for convenient double-sided printing.*

### **SAFELED IQ ELEVATED MANUAL CONTENTS**

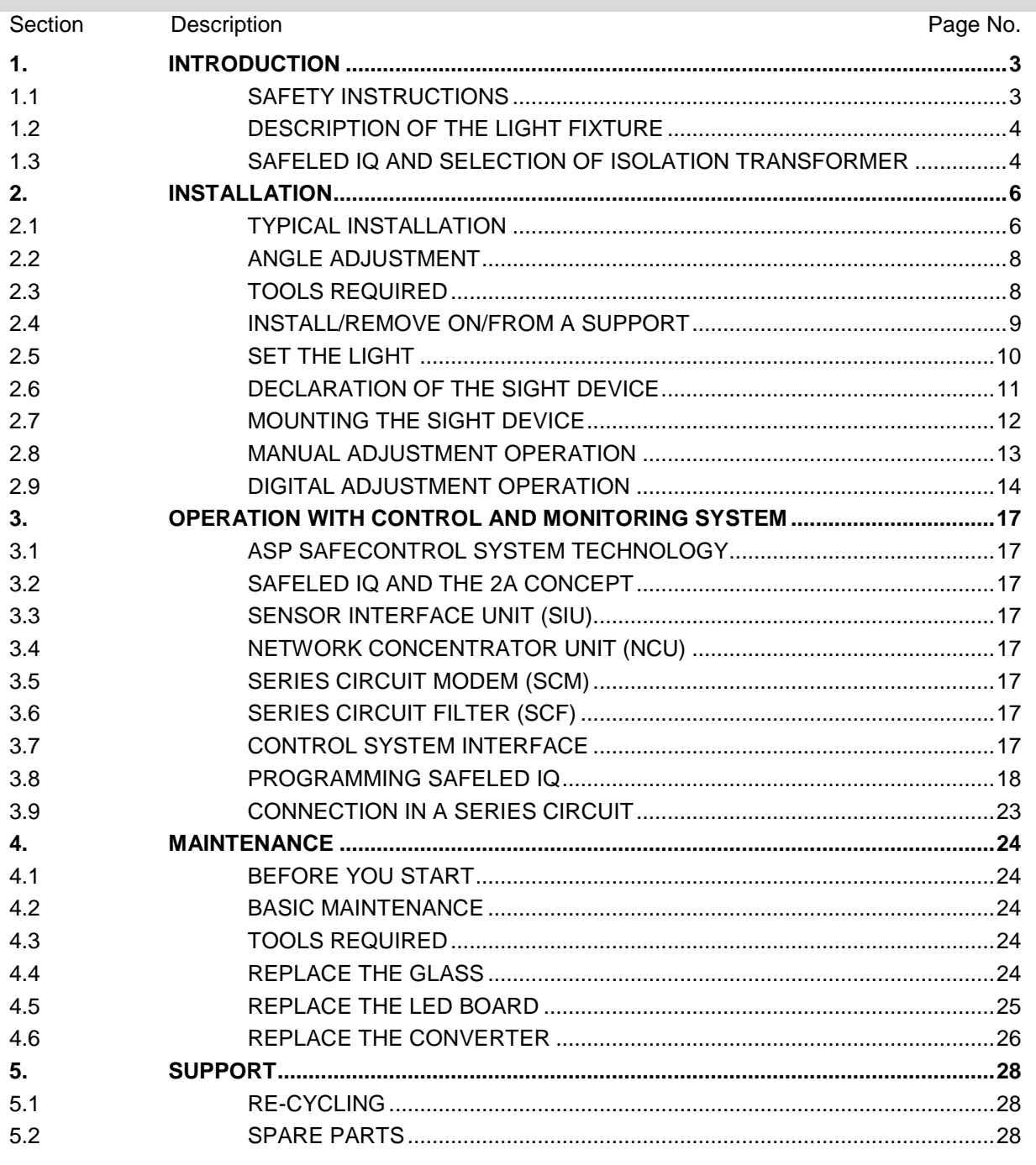

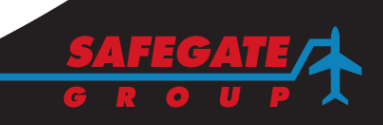

#### **Documentation**

This document includes Airfield Lighting information with a focus on safety, installation and maintenance procedures.

For more information, see [www.safegate.com.](http://www.safegate.com/)

*Note: It is very important to read this document before any work is started.*

#### **Copyright**

© Copyright 2012 by Safegate Group. All rights reserved. This item and the information contained herein are the property of Safegate Group. No part of this document may be reproduced, transmitted, transcribed, stored in a retrieval system, or translated into any language or computer language in any form or by any means otherwise, without the expressed written permission of Safegate Group, Djurhagegatan 19, SE-213 76 Malmö, Sweden.

#### **History**

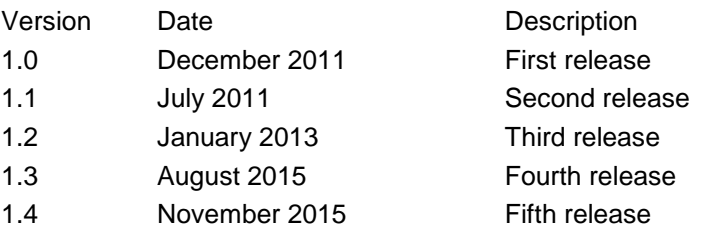

*Note: This page is to be updated with every authorised change to the document.*

#### **Abbreviations and Terms**

This document may include abbreviations and terms.

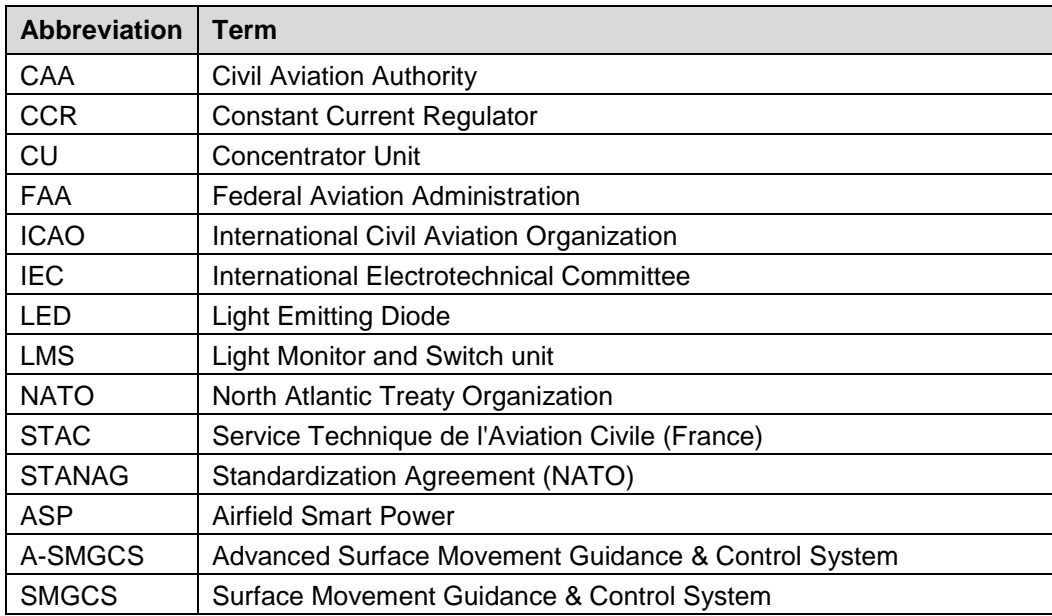

#### <span id="page-4-0"></span>**1. INTRODUCTION**

SafeLED IQ Elevated is a high intensity, unidirectional, LED-based light fixture. The SafeLED IQ Elevated is equipped with integrated IQ technology, the Safegate ASP system, for easy individual monitoring and control. It has encapsulated electronics and is designed for harsh weather environments with all castings in aluminium, fixings in stainless steel and IP67 protected housing. Few mechanical parts provide easy handling and low maintenance.

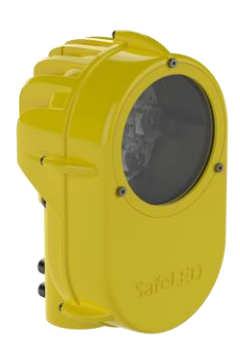

#### <span id="page-4-1"></span>1.1 SAFETY INSTRUCTIONS

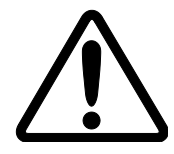

*WARNING! PRIOR TO THE COMMENCEMENT OF WORK ALL ELECTRICAL SERVICES MUST BE ISOLATED FROM THE SUPPLY AND CONNECTED TO EARTH. FULL DETAILS OF THE WORK INVOLVED MUST BE GIVEN TO THE AUTHORISED PERSON RESPONSIBLE FOR THE ELECTRICAL ENGINEERING SERVICES AT THE AIRPORT WITH REGARD TO THE DURATION OF THE WORK AND SO ON... IT IS RECOMMENDED THAT PRIOR TO STARTING ANY CUTTING WORK THE NATURE AND LOCATION OF SERVICES SUCH AS CABLE DUCTS AND SO ON. SHOULD BE IDENTIFIED ANY INSTALLATION OR MAINTENANCE WORK SHOULD ONLY BE CARRIED OUT BY TRAINED AND EXPERIENCED PERSONNEL*

*HIGH LIGHT INTENSITY, DO NOT STARE DIRECTLY INTO THE LIGHT BEAM AT A CLOSE DISTANCE.*

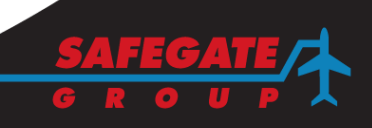

#### <span id="page-5-0"></span>1.2 DESCRIPTION OF THE LIGHT FIXTURE

The SafeLED IQ Elevated is a unidirectional high intensity LED fixture provided with optional white, green or red LEDs.

The fixture is made for a 6.6 A constant current version. The electrical connection is with one secondary cable to a transformer with an FAA L-823 plug.

The fixture can be mounted on a 60 mm pole or directly on a frangible collar with 2" NPS or 2" BSP threads.

#### <span id="page-5-1"></span>1.3 SAFELED IQ AND SELECTION OF ISOLATION TRANSFORMER

The isolation transformer power rating is specified at 6.6A. This is another way of specifying the maximum voltage on the secondary side before the transformer saturates.

**Example:** a **300 W transformer** can deliver a maximum of 300 W / 6.6 A = 45 V before the transformer saturates. When this happens it cannot transfer all current from the primary side to the secondary side.

To find the maximum power rating for the transformer at a lower current,

in our case 2 A, we calculate  $45$  V x 2 A = 90 VA,

which equals a **maximum load of 90 W at 2 A**.

#### **Example:**

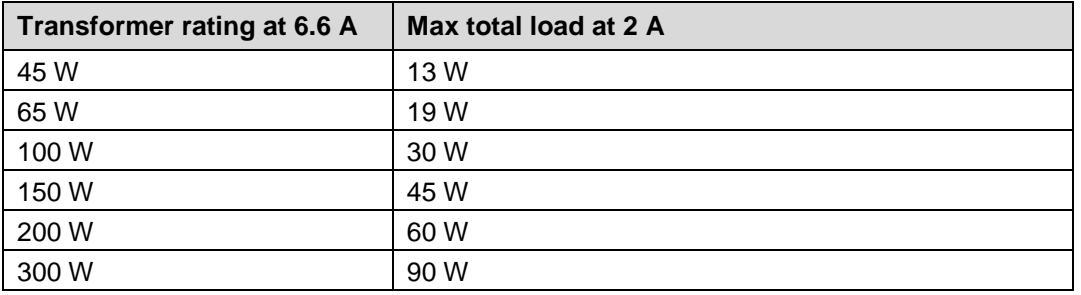

The same is true for the power rating in kVA for the CCR.

**Example:** a **3 kVA CCR** (normally rated for 6.6A) can give maximum 3000 VA / 6.6 A = 454 V.

This gives a rated **maximum output power at 2 A** of

454 V x 2 A = **908 W**. Other aspects can lead to even lower available power.

The secondary load of an isolation transformer in a SafeLED IQ system includes:

- Light fixture load
- Cable losses

**1.3.1 Light fixture load**

The light fixture load is the total wattage of the light fixture.

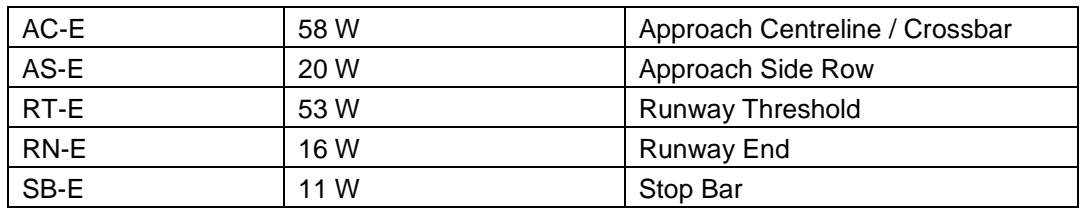

#### **1.3.2 Secondary cable losses**

The cable, including any extensions, between the isolation transformer and the light fixture adds power losses (here expressed in Watts per meter).

#### **Example of cable losses at different current and different cable areas**

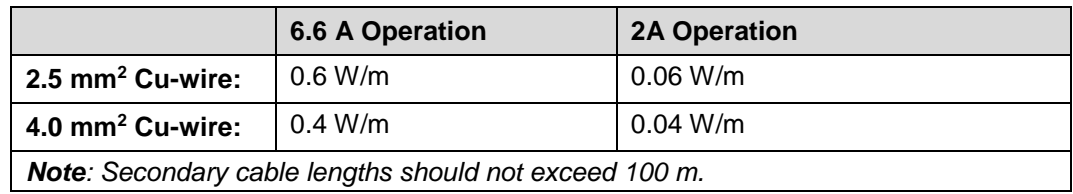

**1.3.3 Transformer selection guidelines**

### **Calculation Example for transformer selection:**

*6.6 A mode* Fixture type RT-E: 53 W Secondary cable length 35 meters, 2.5 mm2, -> 0.6 W/m = 21 W cable power loss Total load 53 W + 21 W = **74 W** Max total load for a 65 W transformer is 65 W at 6.6 A. **Result:** Transformer rating should be at least **100 W**

#### *2 A mode*

Fixture type RN-E: 16 W Secondary cable length 50 meters, 4.0 mm2 -> 0.04 W/m = 2 W cable power loss Total load 16 W + 2 W = **18 W** Max total load for a 100 W transformer is 30 W at 2 A. **Result:** Transformer rating should be at least **100 W**

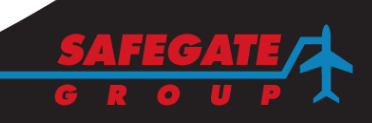

#### <span id="page-7-0"></span>**2. INSTALLATION**

#### <span id="page-7-1"></span>2.1 TYPICAL INSTALLATION

The light fixture can be installed on different supports as follows:

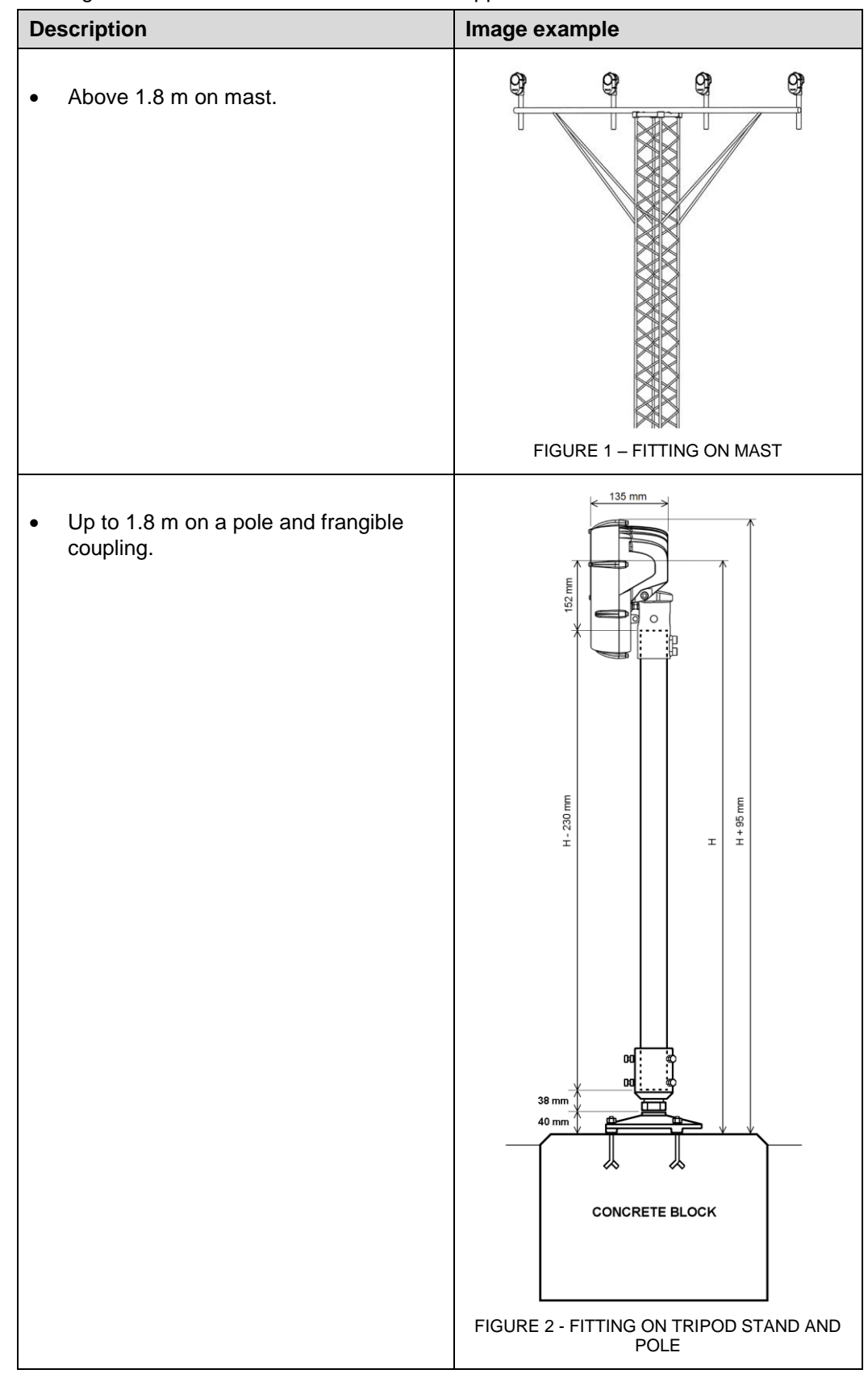

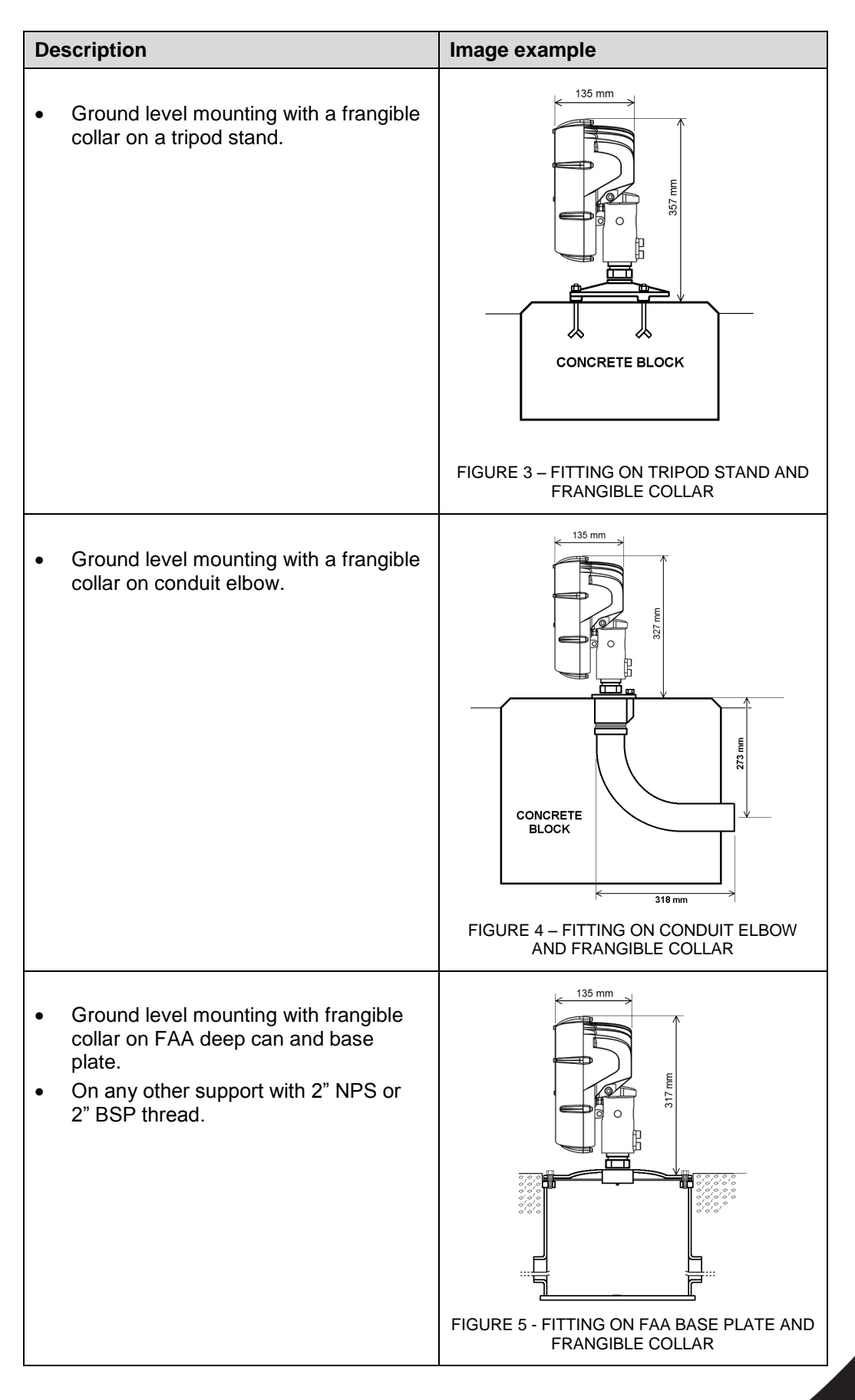

### <span id="page-9-0"></span>2.2 ANGLE ADJUSTMENT The recommended standard angles for SafeLED Elevated light fitting can be found in the sections *2.2.1 Azimuth angle* and *2.2.2 Altitude angle*. **2.2.1 Azimuth angle** A) Approach lighting - Centre Line and Crossbars within 22,5m form the centre line =  $0^{\circ}$ - Crossbars beyond 22,5m from the centre line = Toe in of 2° - Side Row Barrettes = Toe in of  $2^\circ$ B) Runway Threshold Lighting = Toe in of  $3.5^\circ$ C) Runway Threshold Wing Bar Lighting = Toe in of  $2^\circ$ D) Runway End Lighting =  $0^{\circ}$

E) Stop Bar Lighting =  $0^\circ$ 

#### **2.2.2 Altitude angle**

A) Approach Lighting

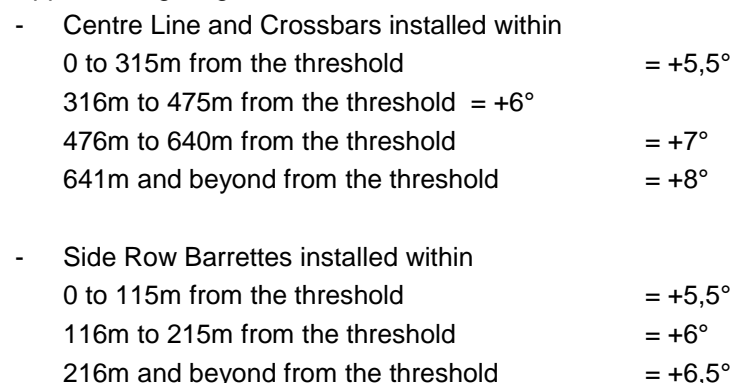

- B) Runway Threshold Lighting =  $+5.5^{\circ}$
- C) Runway Threshold Wing Bar Lighting =  $+5.5^\circ$
- D) Runway End Lighting =  $+2.5^\circ$
- E) Stop Bar Lighting =  $+4,5^{\circ}$

#### <span id="page-9-1"></span>2.3 TOOLS REQUIRED

The following tools are recommended for installation:

- Allen keys
- A wrench
- One brush or cloth

*Note: Provided that the base intended to receive the light fixture has been properly installed, no other specific tool is required.*

#### <span id="page-10-0"></span>2.4 INSTALL/REMOVE ON/FROM A SUPPORT

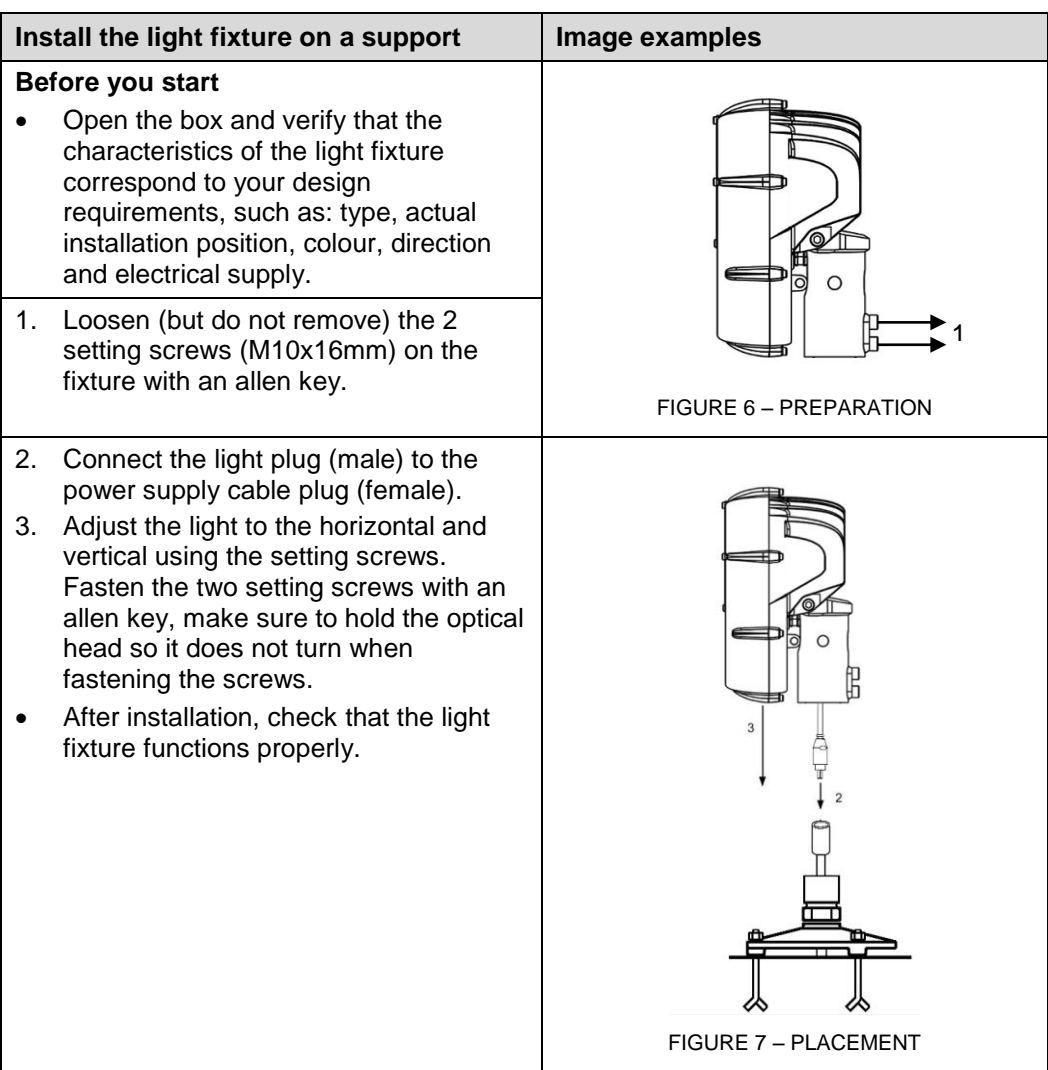

#### **Remove the light fixture from the support**

- 1. Loosen (but do not remove) the 2 setting screws on the fixture with an allen key.
- 2. Remove the light from its support.
- 3. Disconnect the light plug from the power supply cable plug.

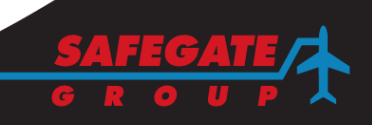

**Set the light Image example** 1. Adjust the light horizontally by loosen the two setting screws.  $\Omega$ FIGURE 8 – HORIZONTAL ADJUSTMENT 2. Adjust the light vertically first by loosen (do not remove) the two M10x16mm bolts. 3. Adjust the angle with the vertical setting screw with an allen key Nr. 5 (approximately 2˚ per revolution). 2  $\circ$ 3FIGURE 9 – VERTICAL ADJUSTMENT

<span id="page-11-0"></span>2.5 SET THE LIGHT

#### <span id="page-12-0"></span>2.6 DECLARATION OF THE SIGHT DEVICE

The SafeLED IQ Elevated is a unidirectional light fixture used on airfields to guide moving aircraft. Therefore the direction of the light fixture is important and needs to be aligned both vertically and horizontally. This can be made with the help of a Sight Device placed on the light fixture during installation.

There are two versions of the Sight Device: a manual and a digital version. The digital version is connectable to a computer. This makes it possible to read out the alignment of a light fixture up to 13 meters from the object. The digital Sight Device also makes it possible to align the light fixture without a physical reference point. Magnetoresistive sensors are utilized to provide the reliability and accuracy. The alignment results (horizontal and vertical alignment) are presented on the computer screen in the graphical interface called "The Navigator".

Both the manual and the digital Sight Device are equipped with an aiming telescope which can be rotated ±360° and has four pre-set steps with an increment of 90° per step, in order to facilitate the horizontal adjusting. They also have an inclinometer helping to adjust the light fixture vertically.

*Note: The digital output is meant as an aid to the manual adjusting.*

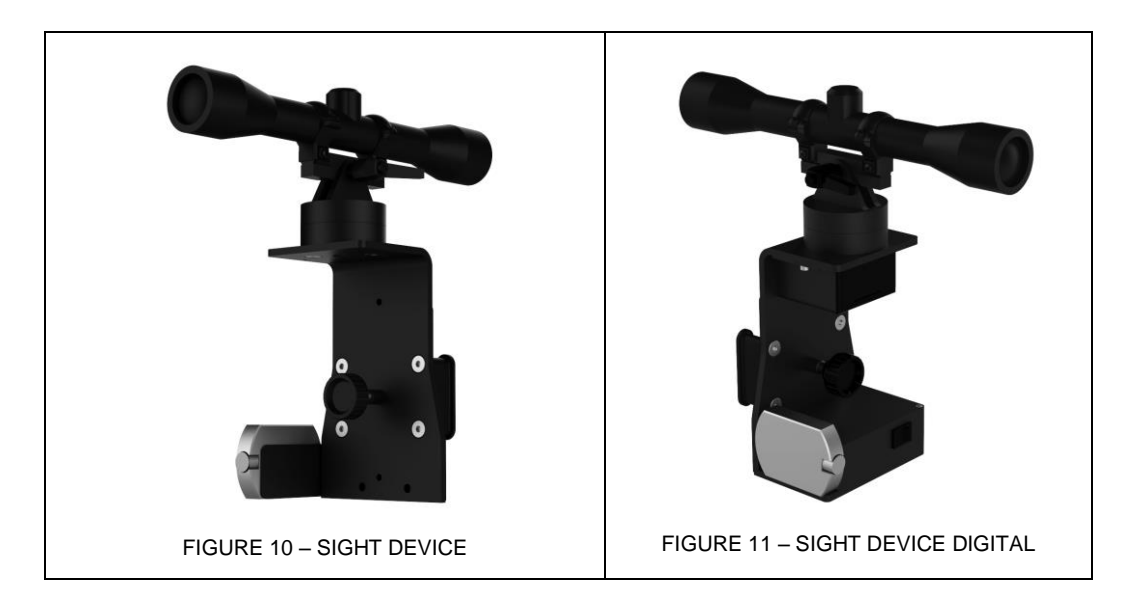

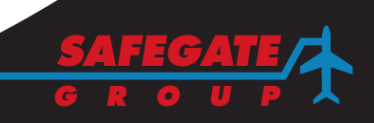

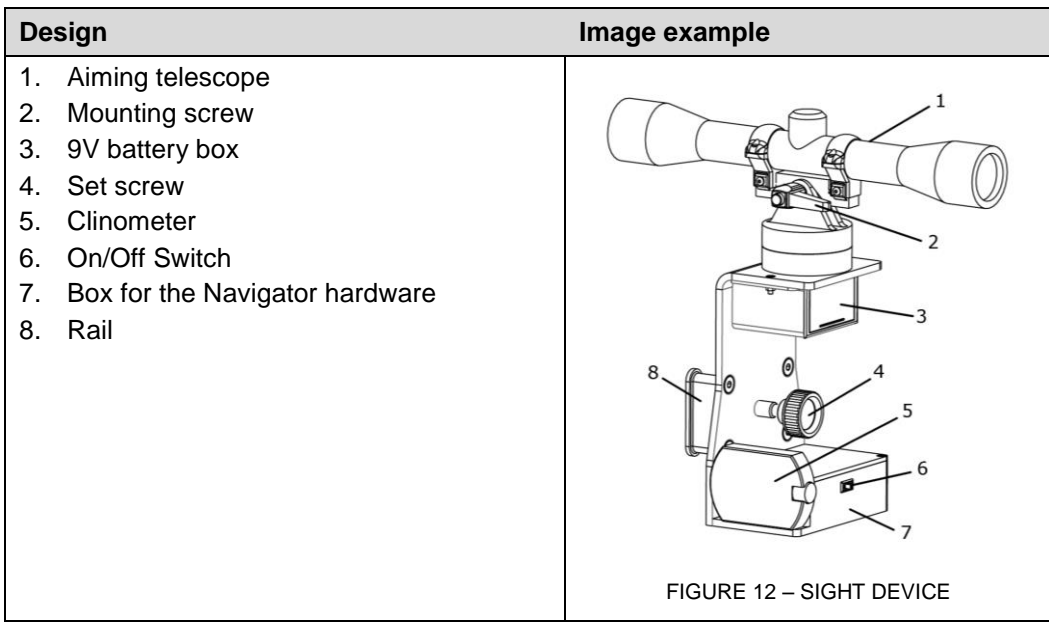

#### <span id="page-13-0"></span>2.7 MOUNTING THE SIGHT DEVICE

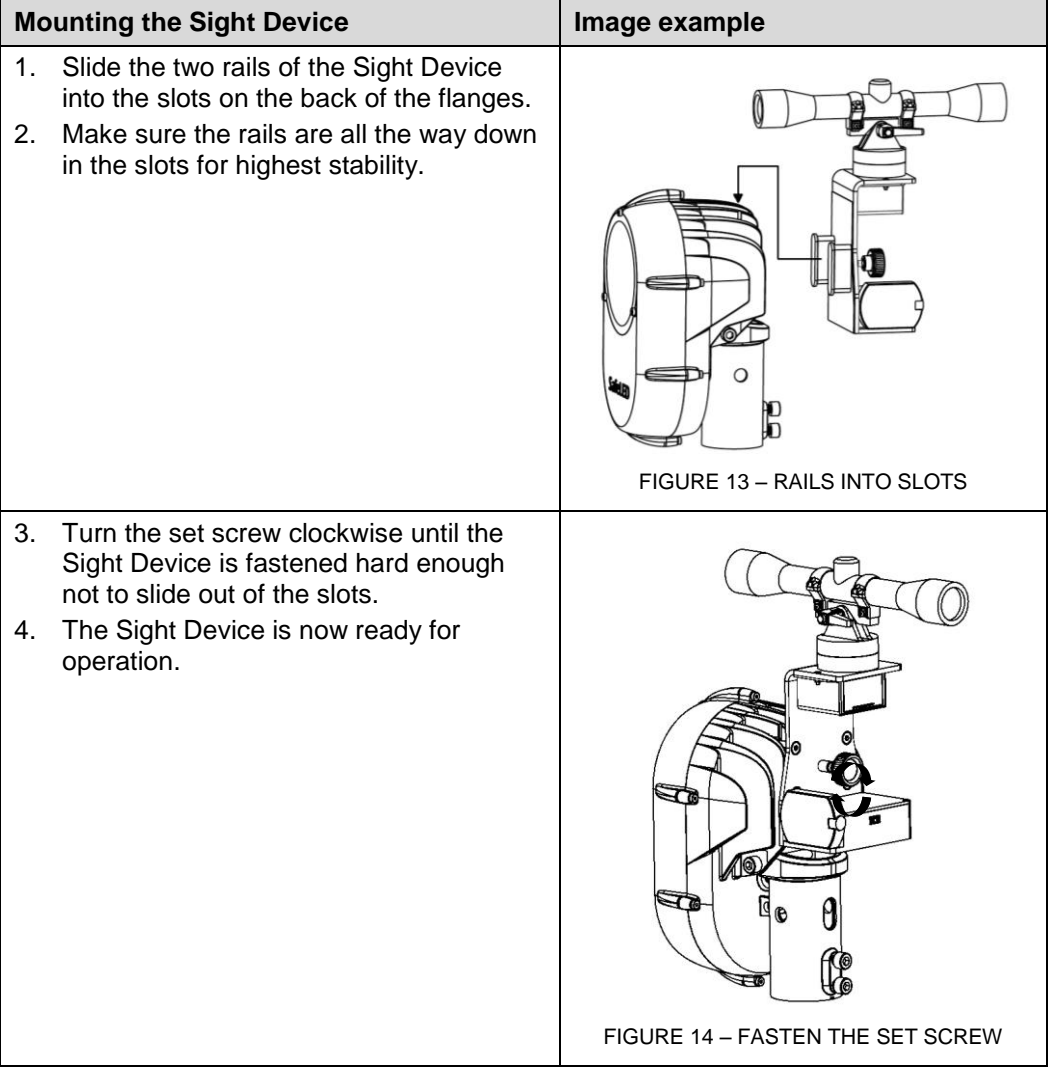

#### <span id="page-14-0"></span>2.8 MANUAL ADJUSTMENT OPERATION

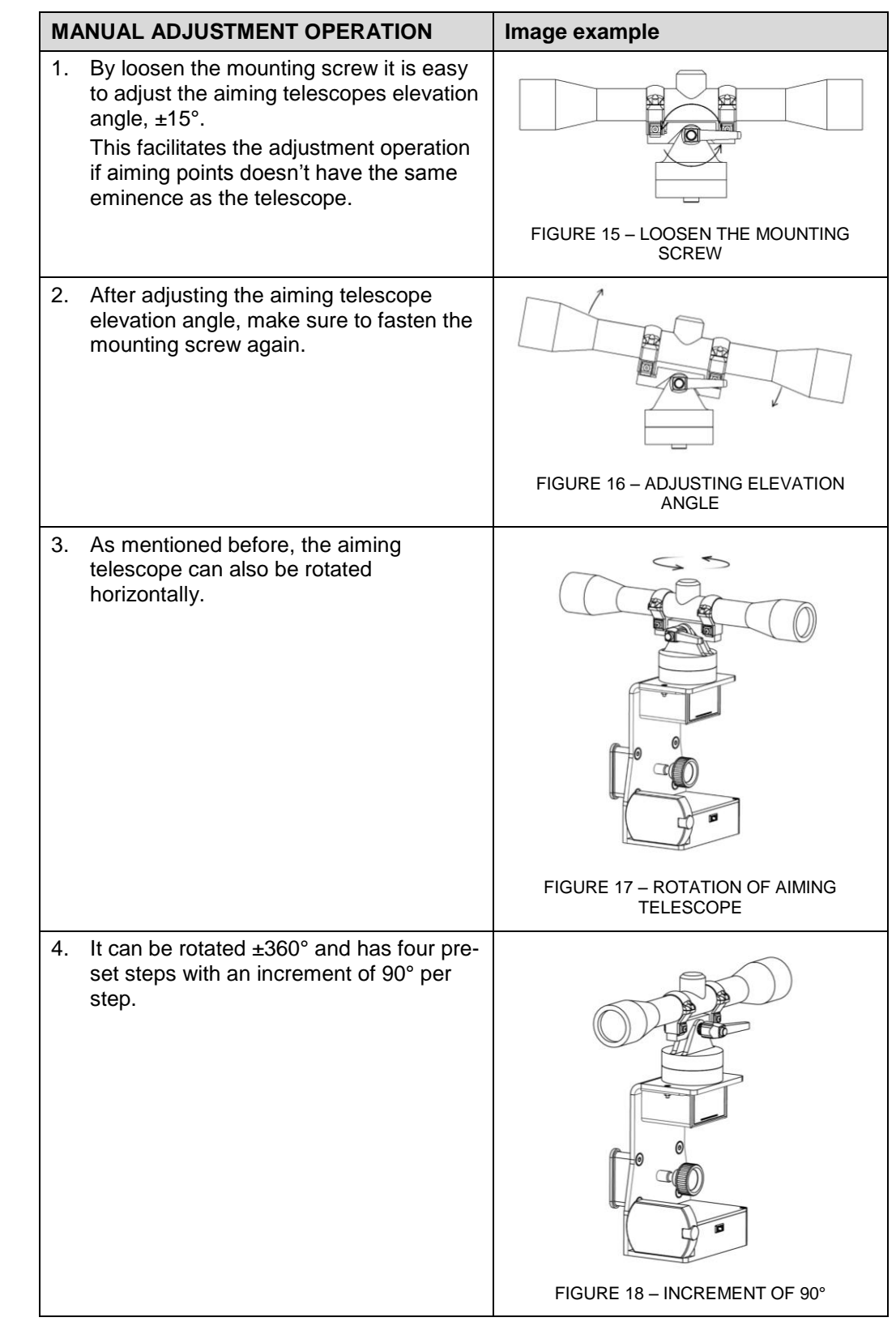

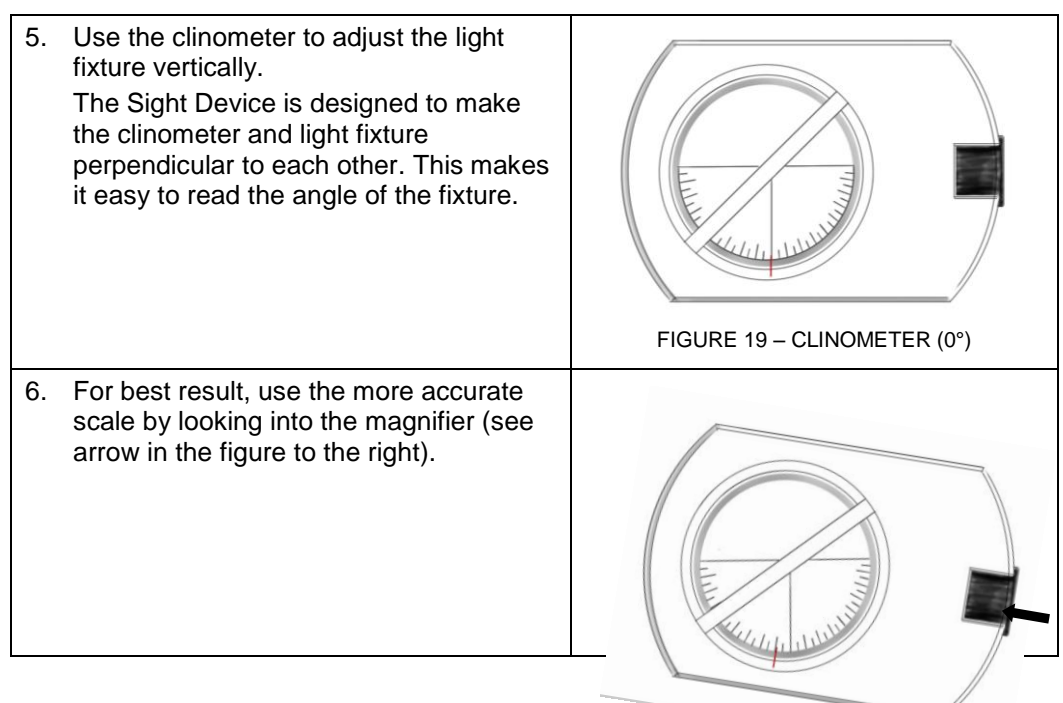

#### <span id="page-15-0"></span>2.9 DIGITAL ADJUSTMENT OPERATION

#### **2.9.1 SETUP**

To set up the Navigator environment, following steps, must be performed. Before starting the adjustment operation:

- 1. Run the install.exe file and choose a file folder where the program files should be stored for program execution.
- 2. Connect the hardware to the computer with the enclosed serial port cable. The cable is designed with pins that are not flipped and is NOT a null modem cable.

#### **2.9.2 PROGRAM OPERATION**

The following steps are to be performed for program operation:

- 1. Switch the Navigator power ON.
- 2. Close down any other programs that could potentially interfere with the rapid serial port communication of the Navigator.
- 3. Go to the installation directory and run Navigator.exe file to start the program.
- 4. In the selector for serial ports, choose the serial port which has the Navigator connected to it.
- 5. The measuring time for the Sight Device can be set from zero seconds and up. Zero seconds will give you continuous update of heading and pitch data. The continuous measure mode is a fast way to roughly adjust the light fixture to the right position. Setting a measuring time between three to five seconds will give a more accurate measure and is recommended to fine tune the position of the LED fixture.
- 6. If necessary, you can set the heading offset to your desired value at the heading offset input. Default setting is zero offset.
- 7. Start measurement by clicking on the Measure button.
- 8. Adjust the pitch angle of the fixture to zero degrees before adjusting the heading.
- 9. Adjust the fixture to the right pitch angle when the fixture is heading in the right direction.

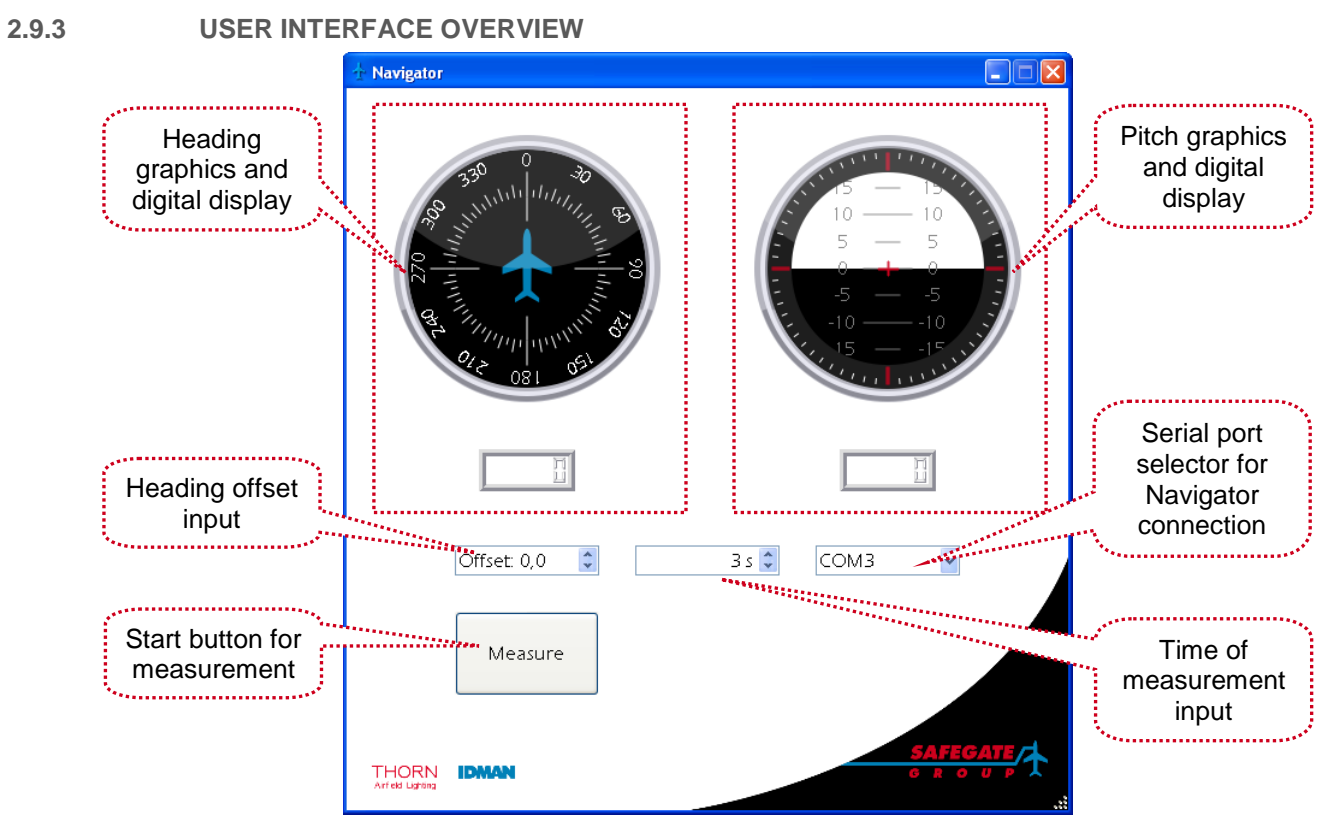

FIGURE 21 – USER INTERFACE OVERVIEW

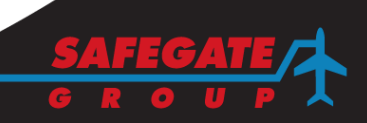

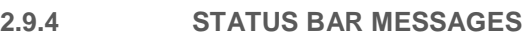

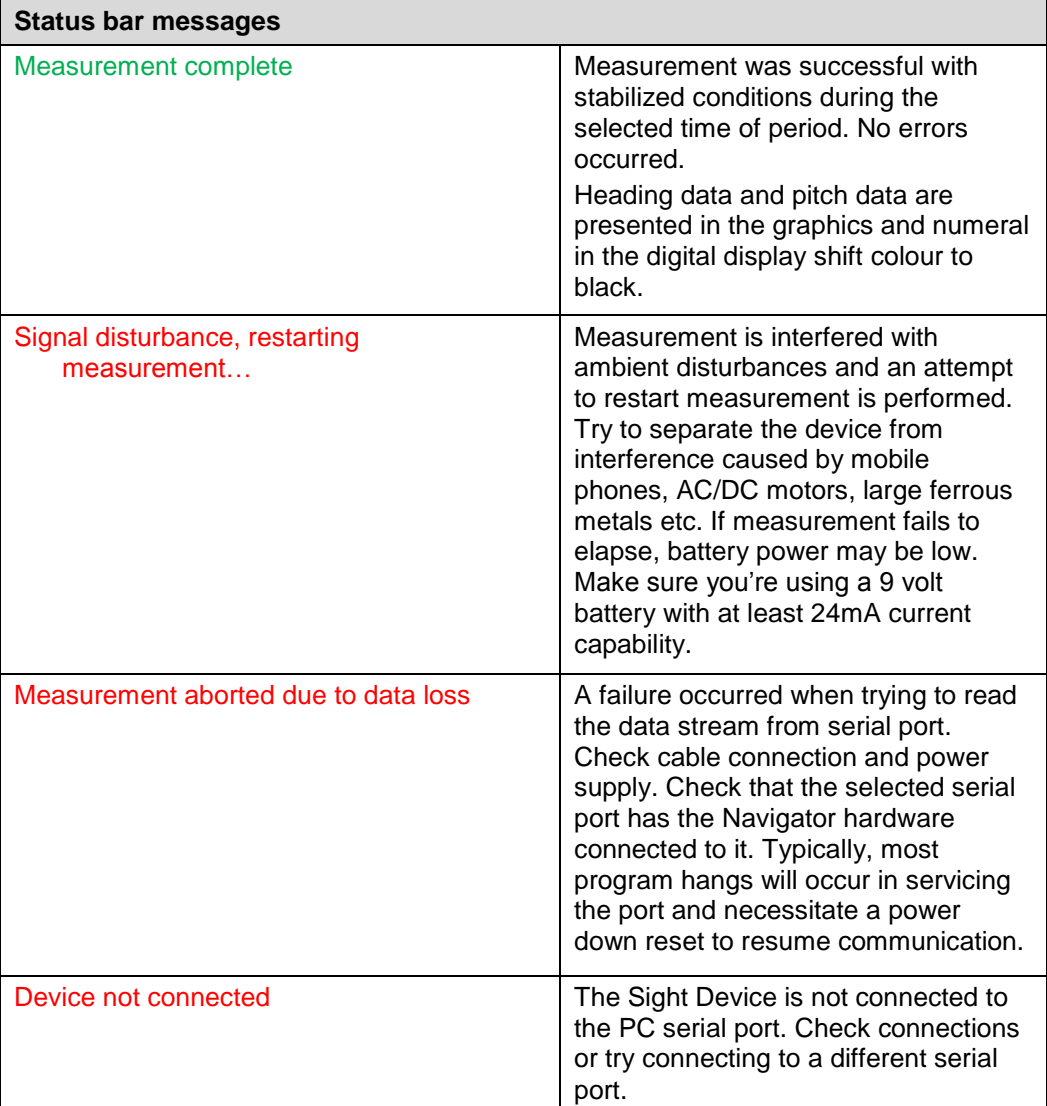

#### <span id="page-18-0"></span>**3. OPERATION WITH CONTROL AND MONITORING SYSTEM**

#### <span id="page-18-1"></span>3.1 ASP SAFECONTROL SYSTEM TECHNOLOGY

A Safegate ASP-SC system is designed to provide individual monitoring of airfield lighting using the series circuit as a means of communicating status information from airfield lights and sensors. The same concept is used for lighting control providing the foundation for SMGCS or A-SMGCS, which includes for example automation of stop bars with or without sensors, taxiway guidance (routing) in combination with status monitoring. For more information, see ASP-SafeControl documentation.

#### <span id="page-18-2"></span>3.2 SAFELED IQ AND THE 2A CONCEPT

The ASP-SC System, using the IQ concept, is designed to provide selective switching and/or monitoring of airfield lighting by use of an addressable switching unit inside each individually controlled light. A SafeLED IQ light is connected to the secondary side of a standard series circuit isolation transformer. Communications to/from a SafeLED IQ light uses a unique power line communication technique developed by Safegate Group where the communication signals are superimposed on the series circuit current.

In a 2A system the CCR is set at a low constant current and the ASP-SafeControl manages the intensity level of every single SafeLED IQ light fixture. Furthermore the SafeLED IQ light fixtures could have different light intensity levels in the same circuit.

#### <span id="page-18-3"></span>3.3 SENSOR INTERFACE UNIT (SIU)

Sensors for presence- and direction detection of aircraft and vehicles on the airfield can easily be interfaced to the ASP-SC system using an SIU. The SIU communicates the detect/no-detect status signals as well as its own status to the series circuit in the same manner as the SafeLED IQ. The SIU is also connected to the secondary side of a standard isolation transformer using a standard 2-pin FAA-style connector. Connection to the sensor is established using an IP68 rated 7-pin connector. The SIU can also supply the sensor with DC-voltage from a built-in current to voltage converter.

#### <span id="page-18-4"></span>3.4 NETWORK CONCENTRATOR UNIT (NCU)

The NCU concentrates all incoming status information from the field, both lamp and sensor statuses. The NCU includes redundant capability.

#### <span id="page-18-5"></span>3.5 SERIES CIRCUIT MODEM (SCM)

The SCM is an interface to the series circuit which receives command from an NCU. The SCM connects to the series circuit via a standard isolation transformer and to an NCU via standard RS485 or RS232 serial communication.

#### <span id="page-18-6"></span>3.6 SERIES CIRCUIT FILTER (SCF)

The SCF is connected across the Constant Current Regulator (CCR) series circuit output and is used to contain the communication signalling within the airfield circuit and minimize feedback into the regulator.

#### <span id="page-18-7"></span>3.7 CONTROL SYSTEM INTERFACE

The NCU operates as the ASP-SC system main interface interpreting commands sent from the Host/Supervisor System (including the Safegate ASP-SC system) and in turn controlling the appropriate SafeLED IQ as directed. It maintains all lighting and error status, sensor detections as reported from the airfield components and is the central point of the ASP-SC system as operated from each vault. Individual lights can be grouped in lighting segments spanning one or more series circuits, for example an interleaved stop bar. In turn, the NCU provides alarm status for percentage and adjacent lamp failure within those defined lighting segments per requirements for low visibility operations. Airfield lighting and ASP-SC system component status are constantly monitored and updated to the Host/Supervisor system upon occurrence.

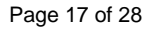

### <span id="page-19-0"></span>3.8 PROGRAMMING SAFELED IQ SafeLED IQ can be delivered as a pre-programmed unit with field position information and monitor/control parameter settings. The SafeLED IQ can also be programmed during maintenance or updated remotely from the sub-station if installed in a circuit using the Wake on Circuit function. **3.8.1 Hardware Equipment Set up**

The following hardware is required for SafeLED IQ programming:

- SCM Series Circuit Modem.
- LPC SafeLED IQ/Sensor Interface Unit (SIU) Programming Control unit.
- Cable(s) power and communication.
- PC including ASP-SC Maintenance Tool (AMT) software for programming. The following are instructions how to set up the hardware equipment required for SafeLED IQ programming.

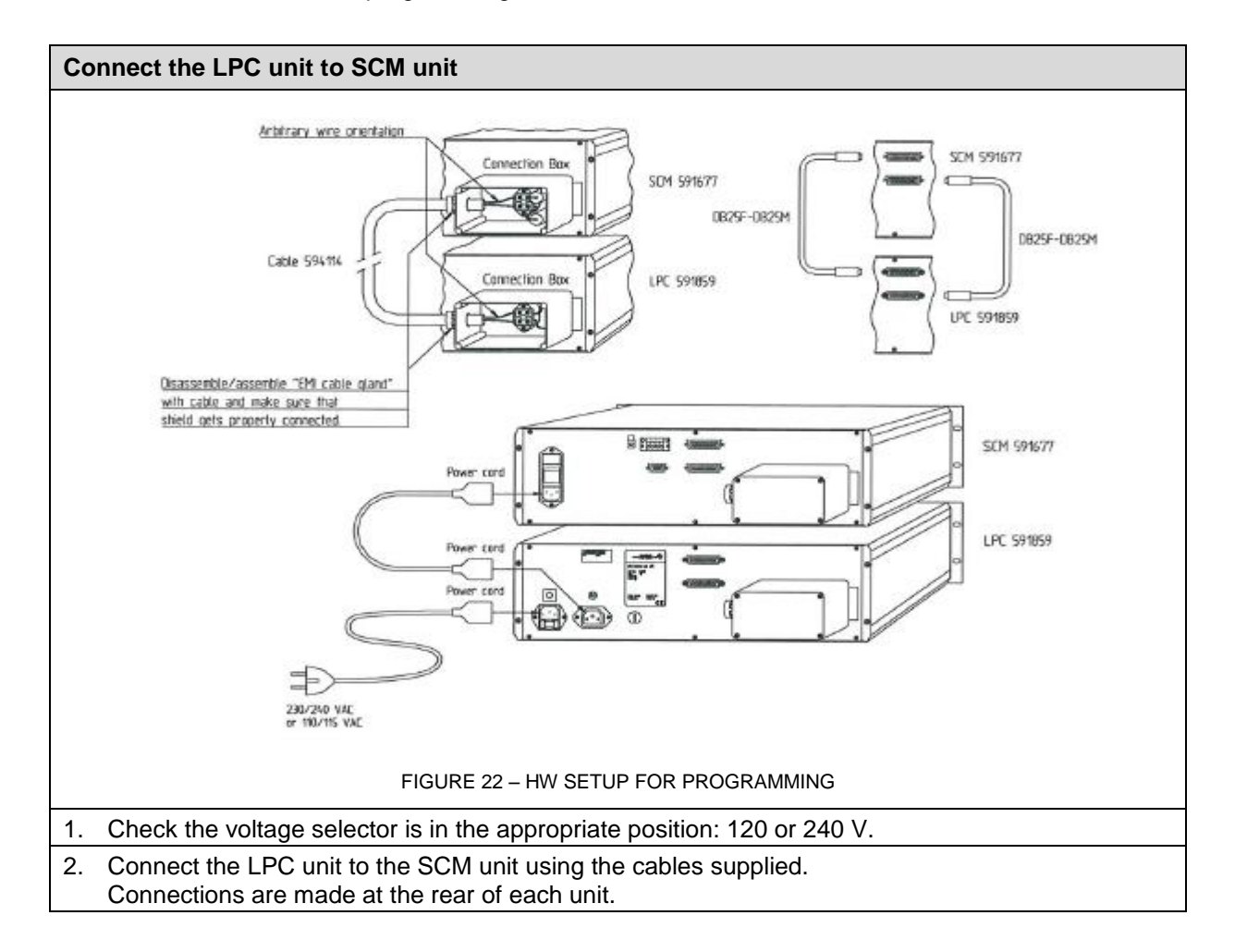

#### **Connect a PC to the SCM unit**

 Using the cable supplied (RS-232), connect the shorter cable end with LOAD/RESET (591836) to the PC and the longer cable end to the LPC.

*Note: For more information, see the marking on the LOAD/RESET box.*

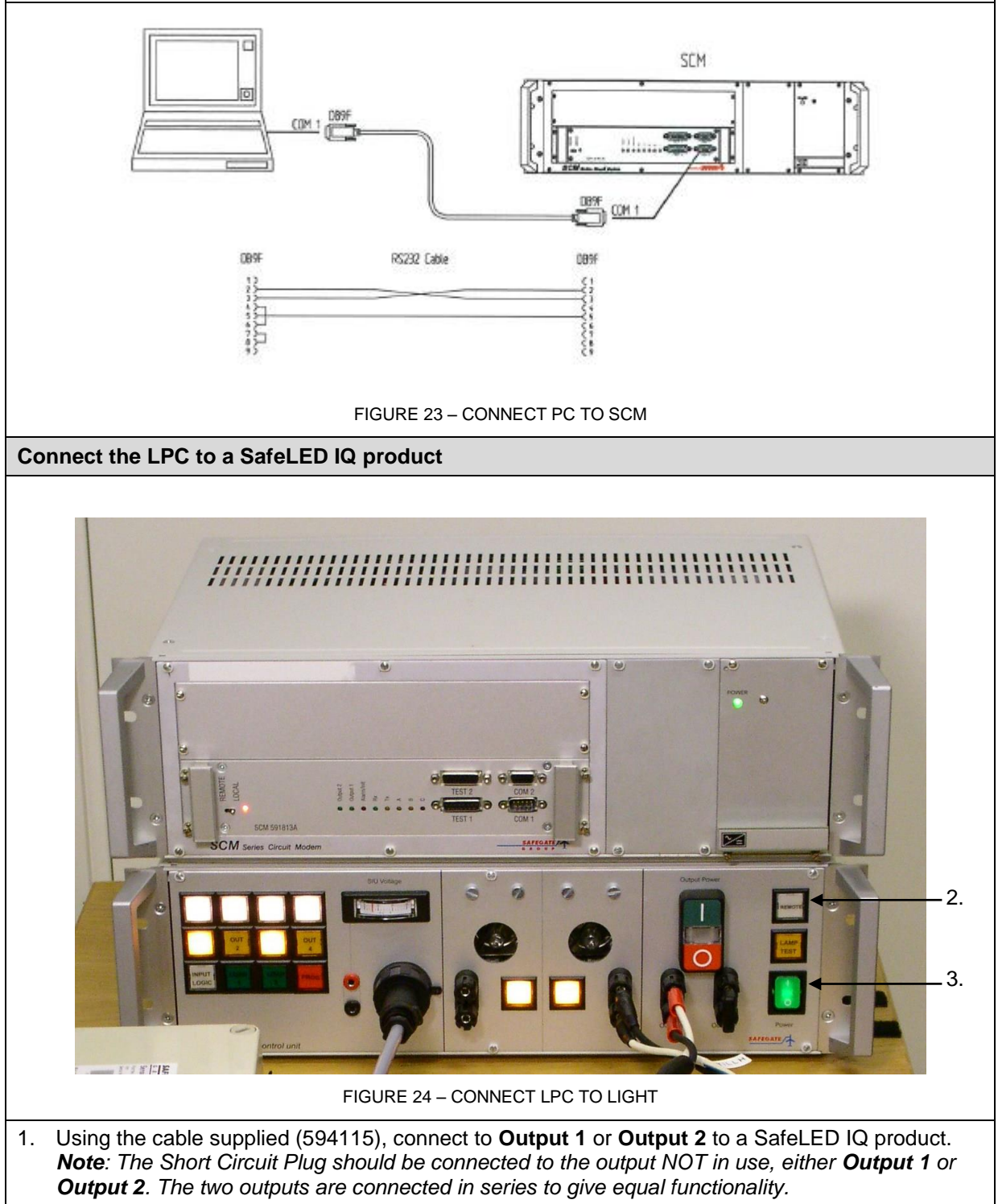

- 2. Make sure the **Remote** button on the LPC is NOT pressed before you start programming.
- 3. Turn on the **Power** button.

**3.8.2 Software Programming** ASP-SC Maintenance Tool (AMT) software is required for SafeLED IQ product configuration. The following are instructions how to use AMT software (version 3.3 or later) for SafeLED IQ product configuration.

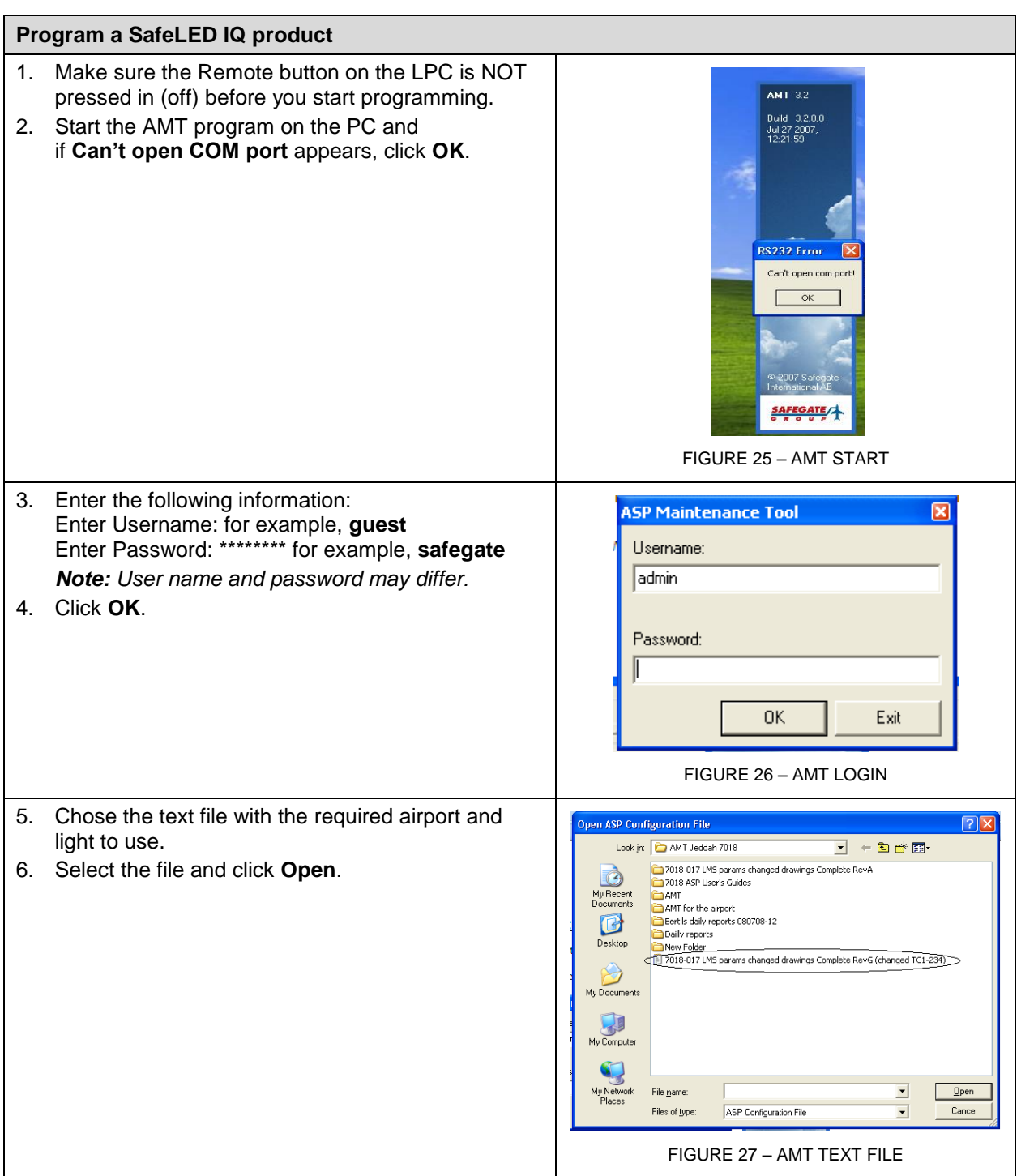

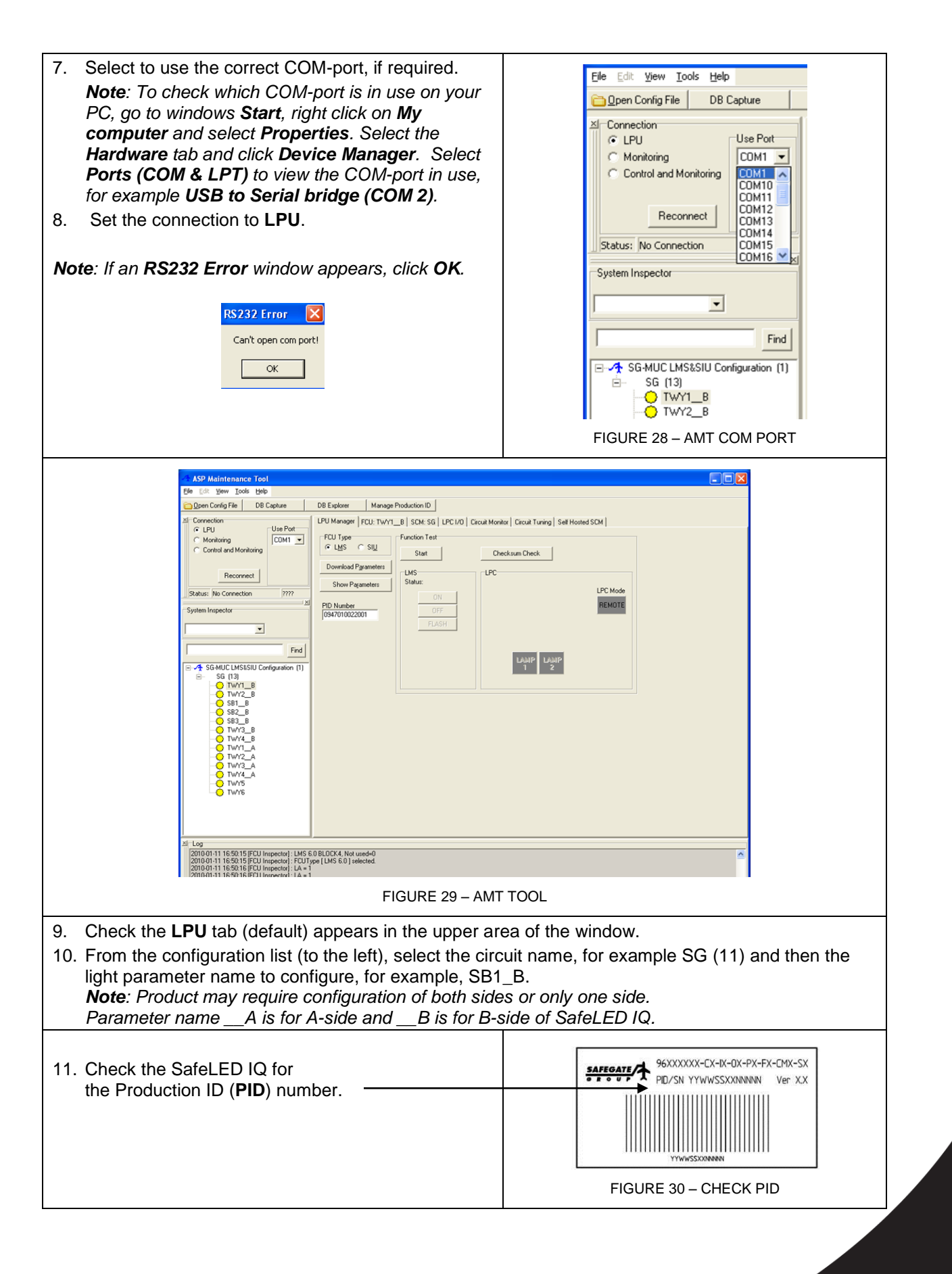

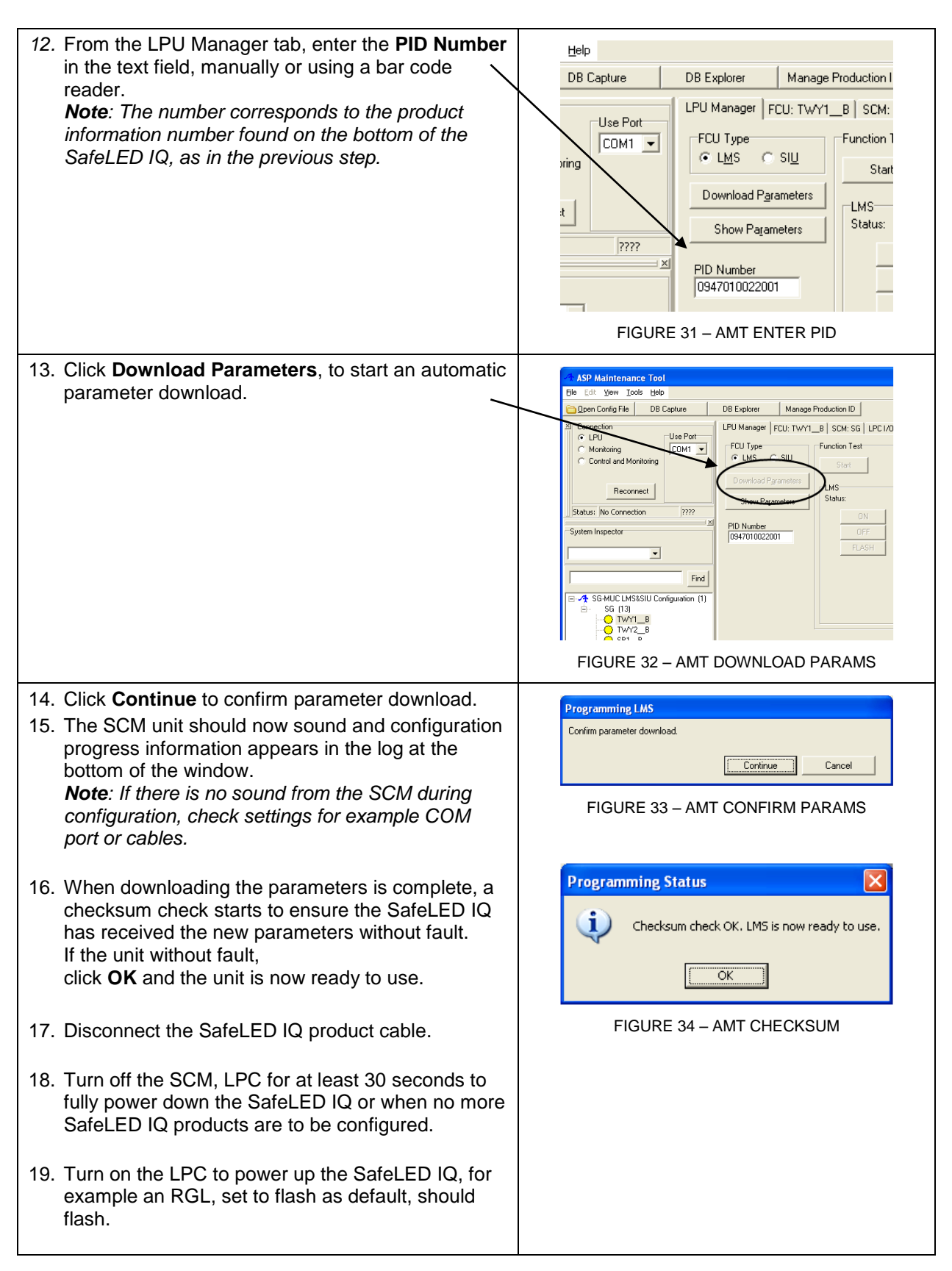

#### <span id="page-24-0"></span>3.9 CONNECTION IN A SERIES CIRCUIT

**3.9.1 Operational characteristics**

The extent of use of all SafeLED IQ functionality is determined by the application. All functionality described in this document is not necessarily used at a specific installation. This section is a summary of common functionality available in SafeLED IQ light fixture.

**3.9.2 Power On or Default State**

The SafeLED IQ light fixture is configured to a predefined state when the series circuit is energized. This feature is called *default state* and the options are LAMP ON, LAMP OFF or LAMP FLASHING. The option to select depends on the light function for a SafeLED IQ light fixture and the operative requirements.

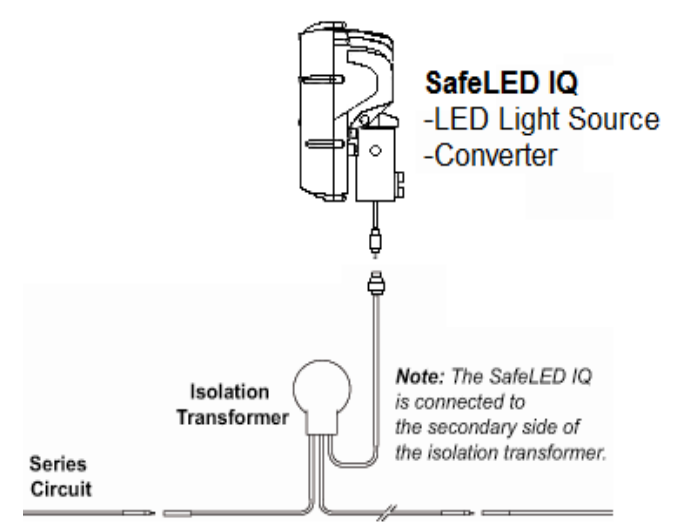

FIGURE 35 – SERIES CIRCUIT CONNECTION

#### **3.9.3 Safe State**

If communication between the SafeLED IQ and the SCM is interrupted or lost, IQ functionality (after a programmable timeout) sets the lamp to a predefined state known as **safe state**. Safe state can be set to **LAMP ON**, **LAMP OFF**, **LAMP FLASHING** or **no change**.

#### **3.9.4 Command Memory**

When current in the series circuit is lost, for example if a CCR is turned off or for any other reason, SafeLED IQ remembers the current lamp status for a limited amount of time. The IQ can be configured, once current is restored in the circuit, to set the lamp to the previous state, typically the last commanded state before a power loss. This feature, when enabled, overrides the default state.

It is possible to apply a condition based on the amount of time current was lost. The SafeLED IQ sets the lamp to the default state if current was restored beyond this time limit. The time limit is programmable from 1 to 20 seconds approximately.

#### **3.9.5 SoftON/SoftOFF**

The SafeLED IQ can be programmed to delay the physical turning on or off of the lamp upon reception of a command from the SCM. The purpose of **SoftON/SoftOFF** is to mitigate the sudden load change to which the CCR is subjected when a large portion of the load is commanded on or off with a single command. The command acknowledge from the SafeLED IQ is unaffected, and thereby neither is the response time. Without this feature it may not be possible to turn on/ off all or most of the lights on a circuit with a single command, without the CCR tripping because of over- or under-current.

The physical delay is programmable on an individual level in 10ms increments. There is no response time impact when **SoftON/SoftOFF** is enabled.

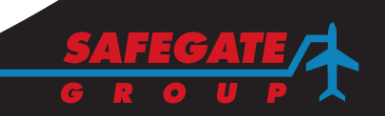

#### <span id="page-25-0"></span>**4. MAINTENANCE**

<span id="page-25-1"></span>4.1 BEFORE YOU START

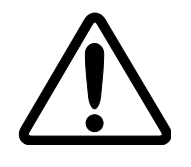

*WARNING! WHEN A LIGHT FIXTURE HAS BEEN REMOVED FROM ITS BASE, THE BASE MUST BE EITHER FITTED WITH A COVER OR A RESERVE LIGHT FIXTURE PUT IN ITS PLACE.*

**IT IS RECOMMENDED THAT ONLY AUTORIZED PERSONNEL DISASSEMBLE** *LIGHT FIXTURES WITH PRIOR AGREEMENT FROM SAFEGATE.*

#### <span id="page-25-2"></span>4.2 BASIC MAINTENANCE

The following are recommended maintenance tasks to ensure equipment is in correct operating condition.

- Visual inspection of the light fixture.
- Remove dust from exposed surfaces of the light fixture.
- Checking the proper fixing of the light fixture on its support.
- Detailed inspection of the light fixture.
- Checking of the glass and housing for damage.

#### <span id="page-25-3"></span>4.3 TOOLS REQUIRED

- Allen keys
- Torque Wrench
- One brush or cloth (General cleaning).

#### <span id="page-25-4"></span>4.4 REPLACE THE GLASS

Before replacing the glass, see section [4.1](#page-25-1) [BEFORE YOU START.](#page-25-1)

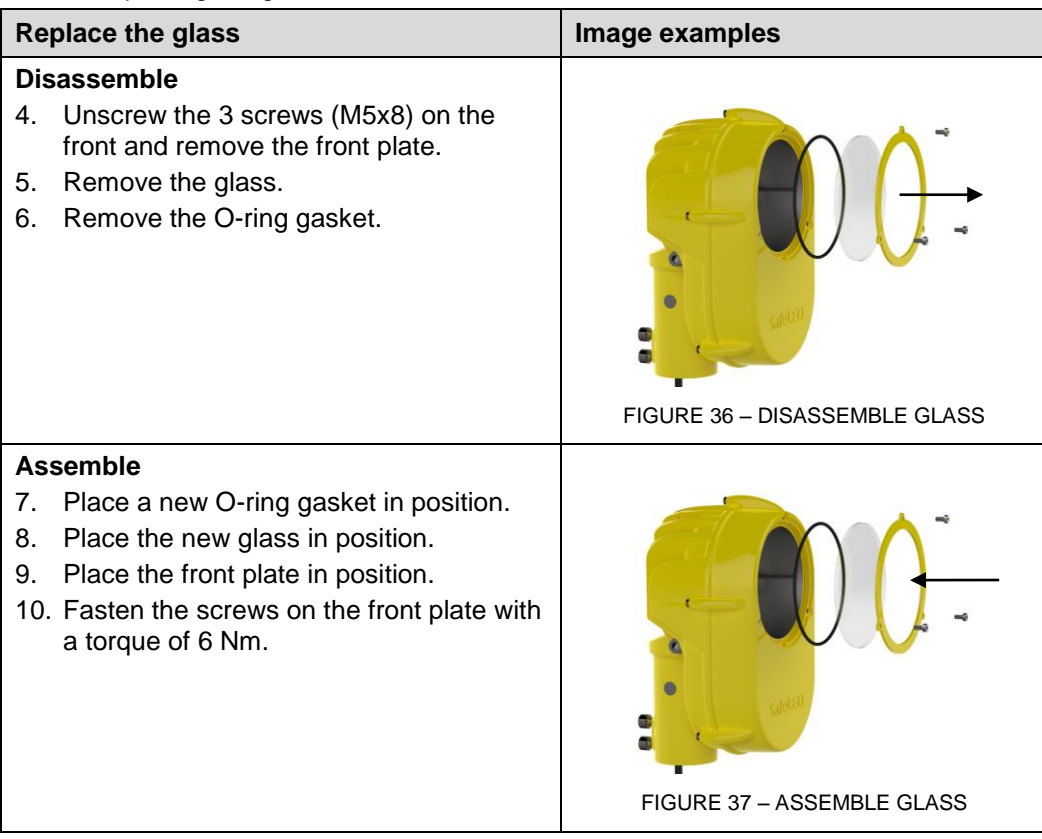

#### <span id="page-26-0"></span>4.5 REPLACE THE LED BOARD

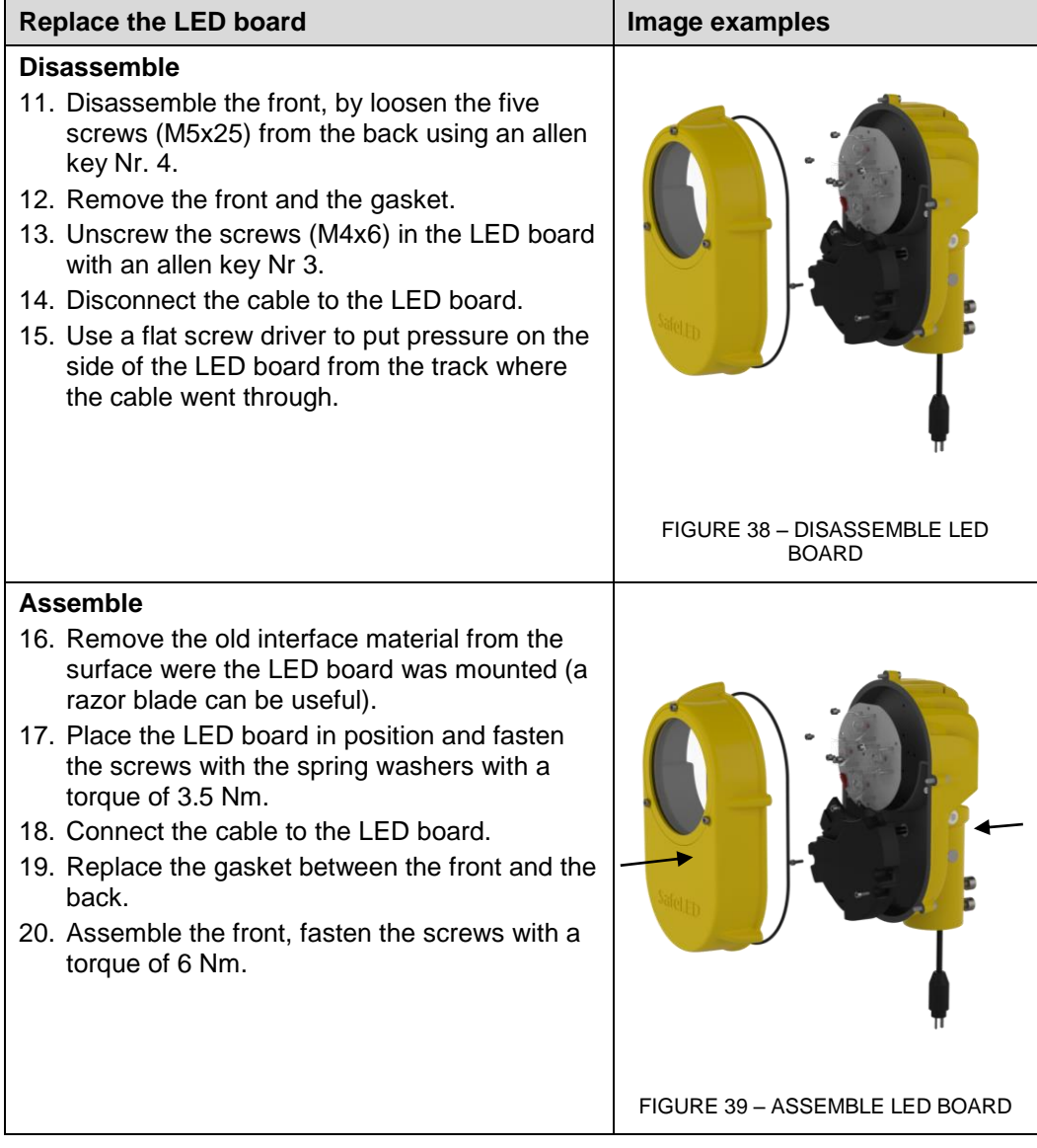

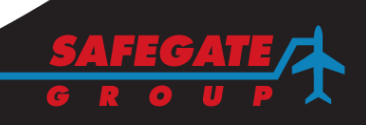

#### <span id="page-27-0"></span>4.6 REPLACE THE CONVERTER

#### **4.6.1 Version 1, trafo converter**

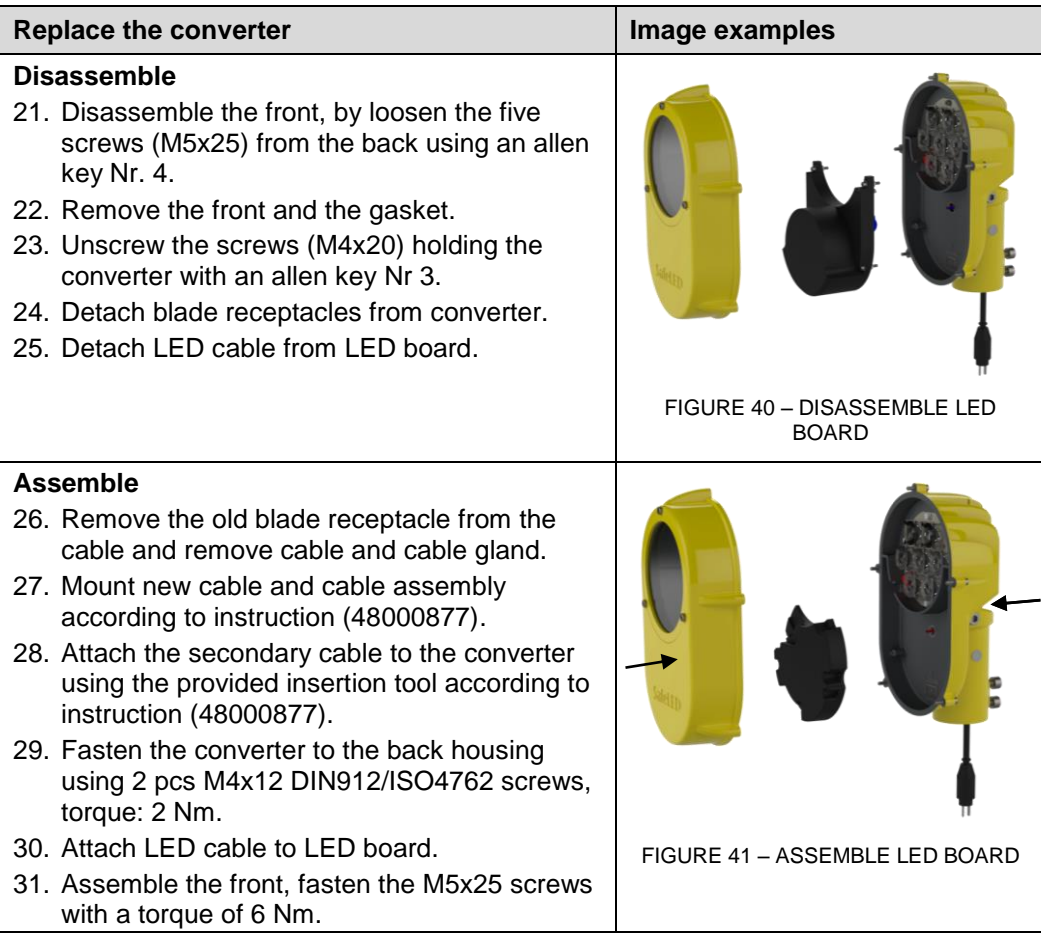

#### **4.6.2 Version 2, High Power Converter**

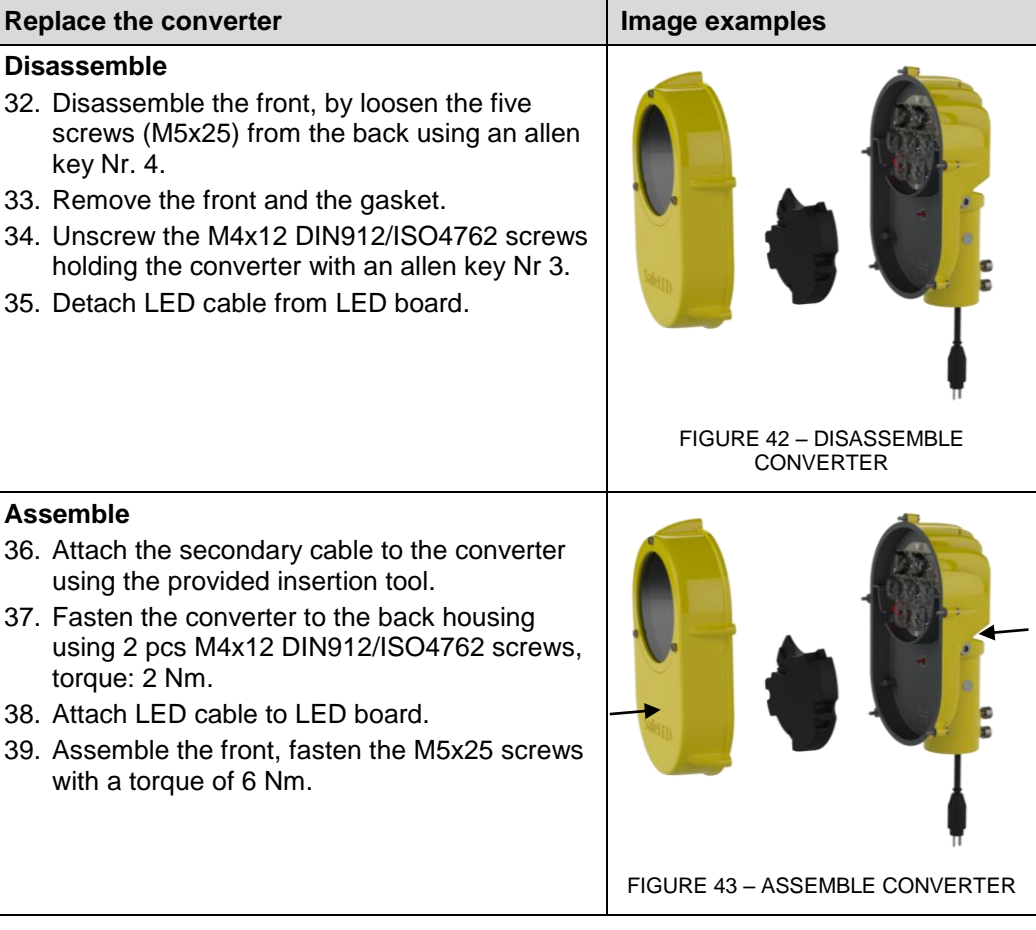

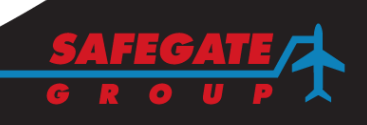

#### <span id="page-29-0"></span>**5. SUPPORT**

#### **Safegate Group Website**

The Safegate Group Website, [www.safegate.com,](http://www.safegate.com/) offers information regarding our airport solutions, products, company, news, links, downloads, references, contacts and more.

#### <span id="page-29-1"></span>5.1 RE-CYCLING

#### **Local Authority Re-cycling**

The disposal of Safegate Group products is to be made at an applicable collection point for the recycling of electrical and electronic equipment. The correct disposal of equipment prevents any potential negative consequences for the environment and human health, which could otherwise be caused by inappropriate waste handling. The recycling of materials helps to conserve natural resources. For more detailed information about recycling of products, contact your local authority city office.

#### **Safegate Group Re-cycling**

Safegate Group is fully committed to environmentally-conscious manufacturing with strict monitoring of our own processes as well as supplier components and subcontractor operations. Safegate Group offers a re-cycling program for our products to all customers worldwide, whether or not the products were sold within the EU.

Safegate Group products and/or specific electrical and electronic component parts which are fully removed/separated from any customer equipment and returned will be accepted for our recycling program.

All items returned must be clearly labelled as follows:

- For ROHS/WEEE Re-cycling.
- Sender contact information (Name, Business Address, Phone number).
- Main Unit Serial Number.

Safegate Group will continue to monitor and update according for any future requirements for EU directives as and when EU member states implement new regulations and or amendments. It is our aim to maintain our compliance plan and assist our customers.

*Note: For more information, see [www.safegate.com,](http://www.safegate.com/) or contact Safegate Group Support via email at [support@safegate.com](mailto:support@safegate.com) or phone +46 40 699 1740.*

#### <span id="page-29-2"></span>5.2 SPARE PARTS

Spare parts are available for Airfield Lighting light fixtures. For more information see the Spare Parts List document.

*Note: Contact Safegate Group for assistance with ordering spare parts.*

*Note: This page is blank for convenient double-sided printing.*

## Check in to the future

How many aircraft can your airport handle today? Can this number be increased without adverse effects on the airport's safety level? It is a known fact that traffic volume will rise in the foreseeable future. More movements will demand monitoring of the entire airport. Requirements will be sharpened and the development of an integrated system

controlling not only ground movements but also air traffic close to the airport is of the highest interest.

The International Civil Aviation Organization (ICAO) already describes A-SMGCS, Advanced Surface Movement Guidance and Control System, as the answer to the future modern airport need to control the entire airport space in one superior system.

To a larger extent than today's systems, A-SMGCS will rely on automated processes to give both pilots and traffic controllers exact information about positions and directions. Safegate Group delivers complete A-SMGCS solutions already, as well as all vital parts relating to it. Safegate Group can check your airport into the future – today!

#### Safegate Group HQ

Djurhagegatan 19 SE-213 76 Malmö, Sweden Phone: +46 (0)40 699 17 00 Fax: +46 (0)40 699 17 30 E-mail: market@safegate.com

Australia australia@safegate.com +61 (0)3 9720-3233

Austria [office@avibit.com](mailto:office@avibit.com) +43 316 429961

Brazil brazil@safegate.com +55 11 2137 4405

China china@safegate.com +8610-85275297

Dubai dubai@safegate.com +971 4 452 75 75

Finland finland@safegate.com +358 (0)20754 7700

France france@safegate.com +33 (0)1 42 99 60 40

**Germany** germany@safegate.com +49 (0)4121 464 303

India india@safegate.com +91 11 4106 1545

Malaysia malaysia@safegate.com +60 32 011 3522

**Qatar** qatar@safegate.com +974 436 9628

Russia russia@safegate.com +7 495 917 4614

Singapore singapore@safegate.com +65 6289 6893

Spain spain@safegate.com +34 917 157 598

UK uk@safegate.com +44 (0)208 573 0384

USA usa@safegate.com +1 763 535 92 99

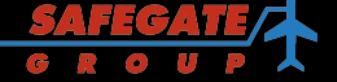

Safegate Group offers solutions for increased safety, efficiency and environmental benefits to airports worldwide. The company was founded in 1973 and has its headquarters in Malmö, Sweden. Safegate Group has more than 70 partners around the globe in order to be close to its customers. Earlier members of Safegate Group include Thorn AFL and Idman, who both have over 40 years of experience in airfield lighting solutions for airports and heliports. The latest member of Safegate Group is Avibit, a leading provider of next generation software applications and integration of efficient air traffic control systems. Safegate Group's complete range of products and services, a "one-stop shop", provides solutions to customers and airborne travellers around the globe.